### **1**、注意事项非常感谢您的惠顾!

**1.1**、前言 请在使用仪表前先仔细阅读本说明书,仪表管理员密码出厂为 **2**。 版本: V4.36

 $\hbox{O}$ 

 $\overline{1}$ 

 $\sqrt{2}$ 

3

 $\sqrt{4}$ 

5

6

7

<u>ح</u>

Ε

ч

⋷

### **1.2**、阅读指导

- 对于初次使用本公司仪器的用户,请通读本说明书;若已经有使用过,并熟悉仪表的接线和操作,可只阅读 "操作指南"和"功能说明"。
- TMS F / D 系列仪表的显示是通过七段数码管(LED)实现的, 因此有些字符的显示与用户平时看的有所差 别,它们的对应关系如下: LED指示 表示 LED指示 表示 LED 指示 表示 LED 指示 | 表示

Я

9

Я

<u>ь</u>

d

Б

н

Ł

 $\blacksquare$ 

G

H

-i

J

K

 $\overline{1}$ 

M

 $\mathsf{n}$ 

ο

Ω

۹

ς

Н

ш

8

9

 $\overline{A}$ 

b

 $\mathbf C$ 

d

 $E$ 

 $\overline{F}$ 

本说明书采用平时的表示方法。

## **1.3**、注意事项

- $\Omega$  用户打开仪表包装后,请先检查仪表外观是否有损坏,接着再检查仪表的型号是否与您的定货相符,若有出 现上述的问题请立即与本公司更换。
- ■■请在了解了仪表的接线和操作后再测试或者安装仪表。
- 请在仪表允许的工作条件下使用仪表。一般情况下用户不要擅自拆开仪表,以免发生危险;如仪表出现故障, 请先与本公司技术人员联系,在技术人员允许和指导下方可拆开仪表。
- 仪表每年应进行一次计量检定,如果仪表误差超出范围,通常都是由于潮湿、灰尘或腐蚀气体所导致,可对 仪表内部进行清洁及干燥处理,通常这样就能解决问题。如仍不能解决问题请与本公司技术人员联系。

#### **2**、概述

#### **2.1**、主要特点

- 友好的人机界面,易学易用,操作快捷。
- 采用开关电源适应 85V-240VAC 范围或者 24VDC 电源供电。
- 模块化结构,灵活配置,方便升级。
- 采用贴片技术(SMT),设计更加简洁、轻巧。
- 支持多种输入类型,现场配置灵活方便。
- 热电偶、热电阻输入采用非线性修正,测量精度高,稳定性好。

#### **2.2**、技术指标

- 输入规格(一台仪表即可兼容):
	- 热电偶:K、S、E、J、T、B、N
	- 热电阻: Cu50、Pt100
	- 线性电压:0-5V、1-5V等
	- 线性电流:0-10mA、4-20mA等(若订货时未注明需外接250Ω精密电阻)
- 扩充规格:在保留上述输入规格基础上,允许用户指定一种额外输入规格(非线性输入可能需要提供分度表) ● 测量范围:
- K ( $-50 \sim 1300$  °C), S ( $-50 \sim 1700$  °C), T ( $-200 \sim 350$  °C), E ( $0 \sim 800$  °C),
- $J (0 \sim 1000 \text{°C})$ , B (300 ~ 1800°C), N (0 ~ 1300°C)
- $Cu50 (-50 150 \text{°C})$ , Pt100 ( $-200 600 \text{°C}$ )
- 线性输入:-999-+9999由用户定义
- 测量精度: 0.2级(热电阻、线性电压、线性电流及热电偶输入且采用铜电阻补偿或冰点补偿冷端时) 0.2%FS±2.0℃ (热电偶输入且采用仪表内部元件测温补偿冷端时)
- 响应时间: << 1秒/通道(设置数字滤波参数FiL=0时)
- 输出规格(模块化):继电器触点开关输出:220VAC/3A 、220VAC/0.8A
- 报警功能: 上限、下限、公共报警任意组合, 最多可输出8路
- 电源: 85-240VAC, -15%, +10% / 50-60Hz; 或24VDC/AC, -15%, +10%
- 电源消耗: <5W
- 环境温度: 0-50℃ 环境湿度:<85%RH

#### **2.3**、模电定义

JK 继电器常开(压敏电阻吸收)输出模块(容量:30VDC/0.8A,220VAC/0.8A) JB 继电器常闭触点开关(压敏电阻吸收)输出模块(容量:30VDC/0.8A,220VAC/0.8A) BKB 继电器常开+常闭触点开关(压敏电阻吸收)输出模块(容量:30VDC/0.8A,220VAC/0.8A) J3K 大容量继电器常开触点开关(阻容吸收)输出模块(容量:30VDC/3A,220VAC/3A) J3B 大容量继电器常闭触点开关(阻容吸收)输出模块(容量:30VDC/3A,220VAC/3A) J3KB 大容量继电器常开+常闭触点开关(阻容吸收)输出模块(容量:30VDC/3A,220VAC/3A) S 光电隔离RS485通讯接□模块 R 光电隔离RS232通讯接□模块 V0 / V1 / V2 隔离的5V/12V/24V直流电压输出,可供外部变送器等传感器或其它电路使用,最大电流50mA I2 DC4~20mA变送输出 主机型号:TMS-D02,8 路巡检仪,统一上限报警,带 RS485 通讯功能,

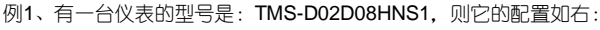

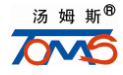

热电阻、热电偶输入,工作电原:84-245VAC,外形尺寸:160×80 mm,

 $\mathbf{0}$ 

P

 $q$ 

r

 $\mathbb S$ 

 $\mathbf{t}$ 

ū

Ÿ

汤 姆 斯<sup>®</sup>

汤 姆 斯<sup>®</sup>

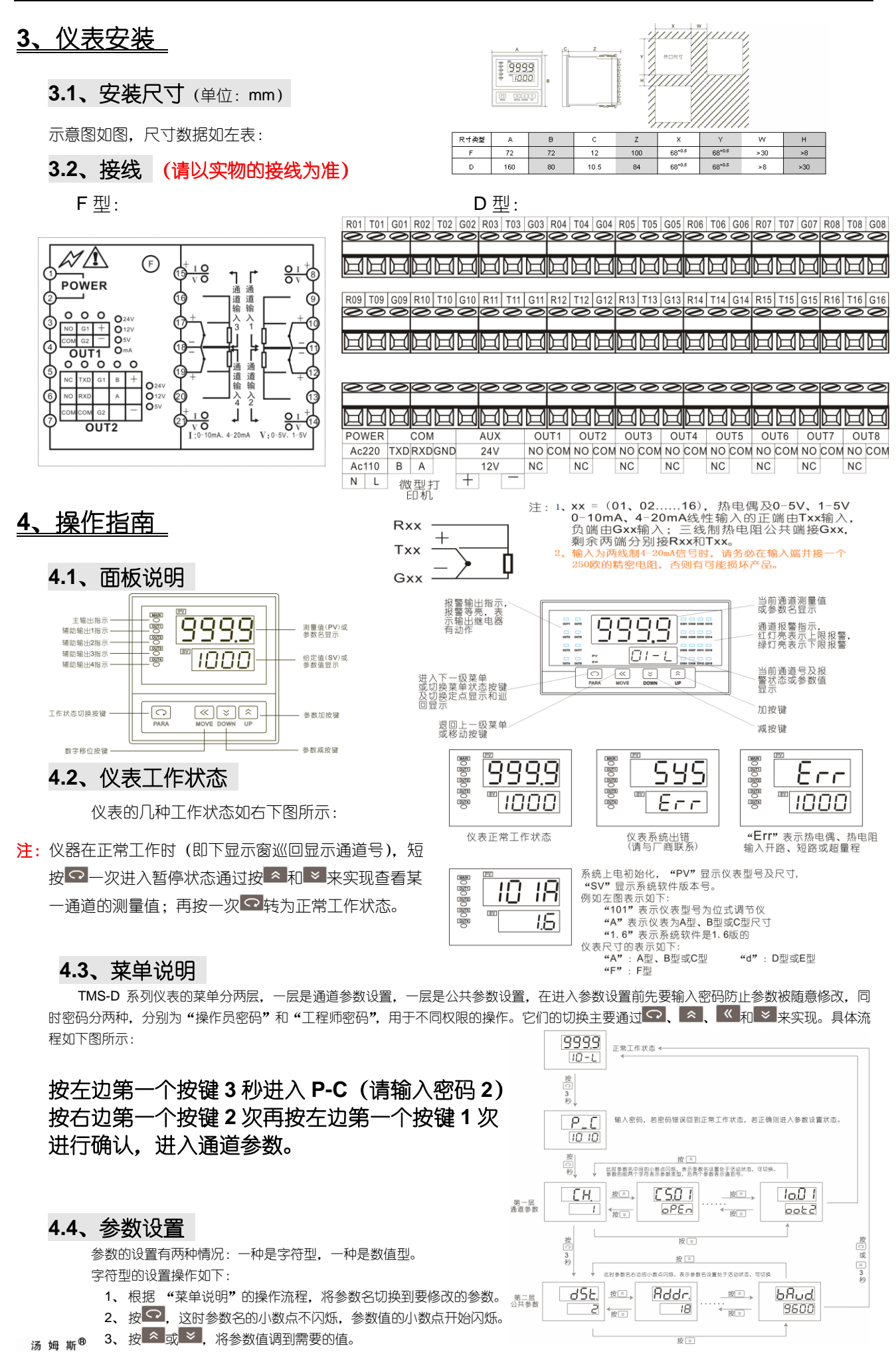

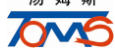

# 汤姆斯自动化科技有限公司 中文版

- 4、 按 确认输入, 这时参数值的小数点不闪烁, 参数名的小数点开始闪烁。
- 5、 如要修改其他参数,重复上述操作。
- 6、所有参数都修改完后,按 2 3 秒退出参数设置菜单,回到正常工作状态。
- 例 2、(举例的参数并不一定与集体型号的参数相符,实际参数与"参数说明"为准)

假设仪表正处于正常工作状态,现要将第 1 通道的下限报警输出(字符型) "Lo01"由 "out1"改为 "out2",具体操作如下:

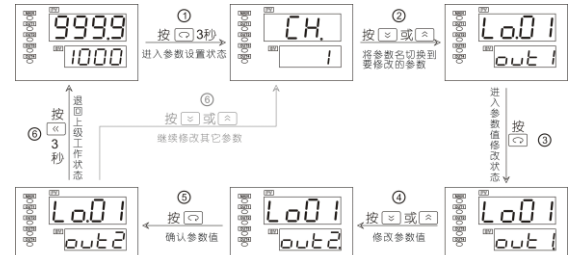

数值型的设置操作如下:

- 1、 据 "菜单说明"的操作流程, 将参数名切换到要修改的参数。
- 2、 按 ?, 这时参数名的小数点不闪烁, 参数值的个位开始闪烁。
- 3、 按 < , 将闪烁位置移到需要修改的那一位上, 然后按 < 或 > 将该位修改成预期的数字或负号。
- 4、 重复第三步的操作直到四位数字都修改完成。
- 5、 按 <> 确认输入, 这时参数值不闪烁, 参数名的小数点开始闪烁。
- 6、 如要修改其他参数,重复上述操作。
- 7、 所有参数都修改完后,按 3 秒退出参数设置菜单,回到正常工作状态。

例 3、假设仪表正处于正常工作状态,现要将第 1 通道的下限报警值(数值型) "LA01"由 900 改为 950,

具体操作如右:

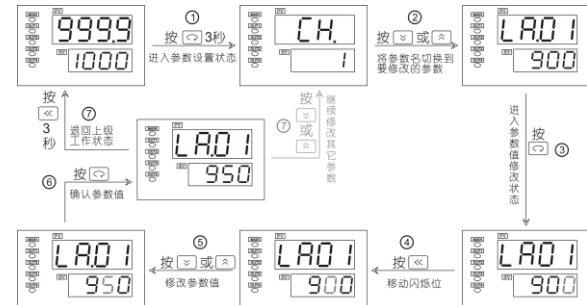

**4.5**、参数说明

本仪表的参数分两种:通道参数和公共参数,通道参数表示每通道独立使用的参数,该参数的表示有 4 个字符组成,前两个字符表示参数 类型,后两个字符表示通道号,如"SnXX"表示第 XX 通道的输入类型。公共参数表示仪表各通道共同使用的参数。两种参数的说明如下:

通道参数:

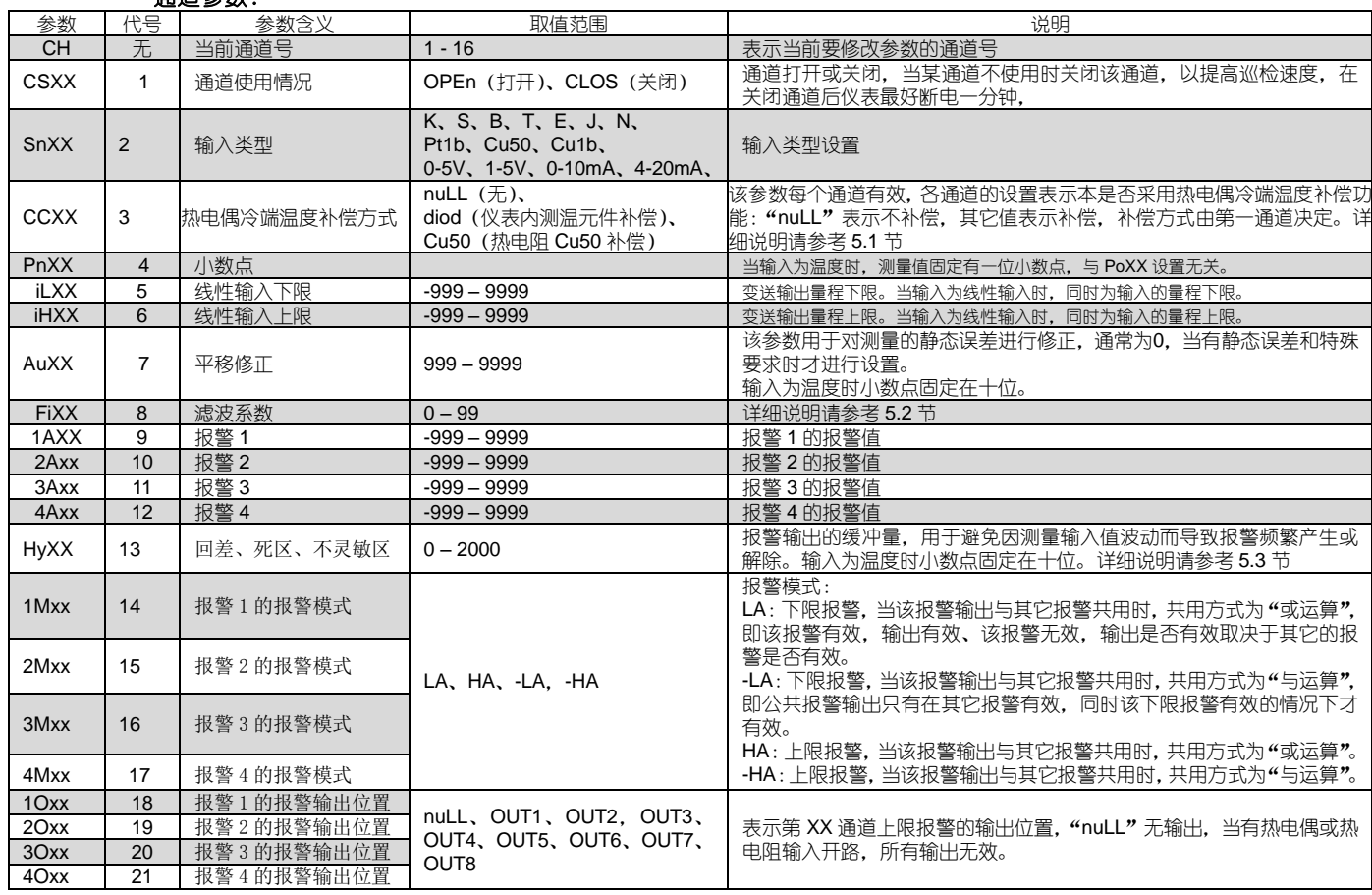

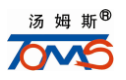

# 汤姆斯自动化科技有限公司 网络罗马 医甲苯胺

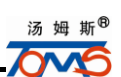

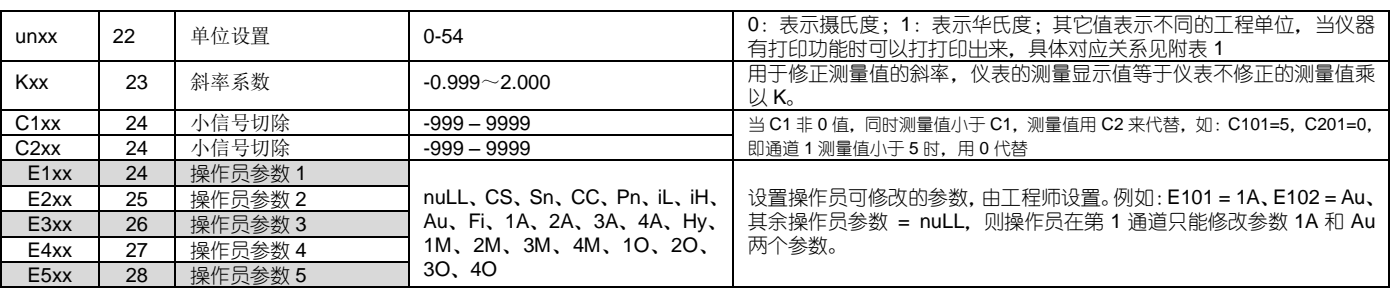

#### 公共参数:

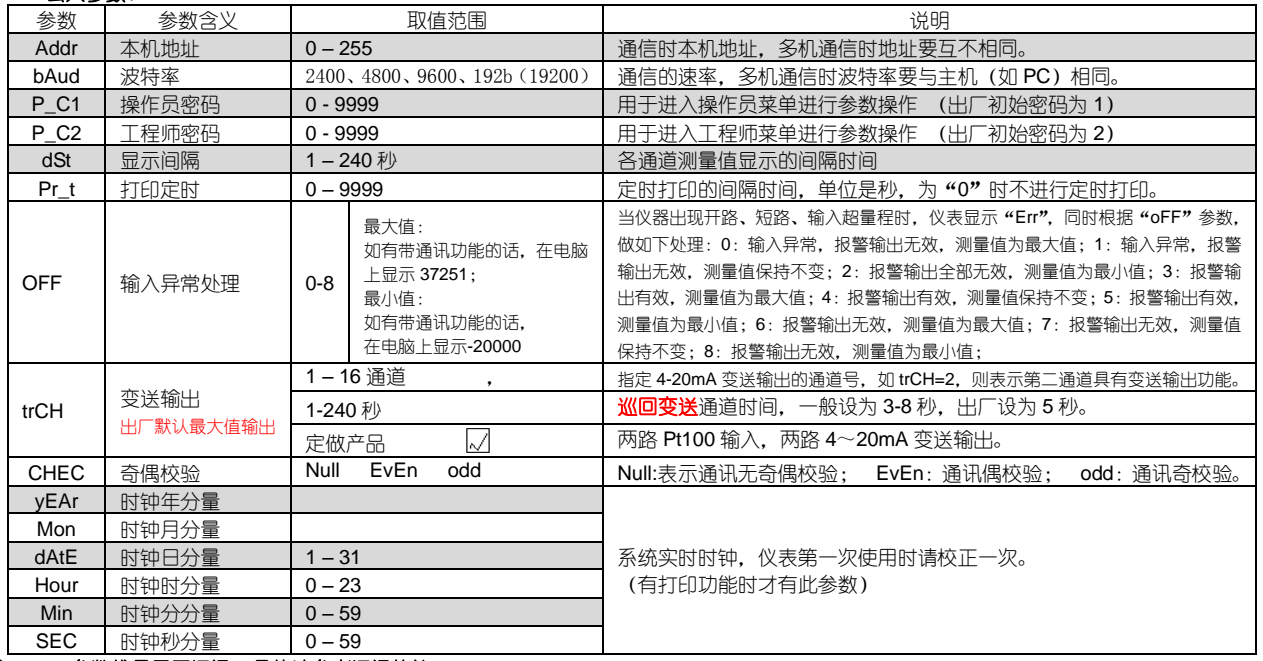

注: **1**、参数代号用于通讯,具体请参考通讯协议。

# **5**、功能说明

#### **5.1**、冷端补偿

采用热电偶作为输入信号时,根据热电偶测温原理(用户可参考相关资料),需要对热电偶冷端进行温度补偿,本仪表有三种补偿模式: nuLL(不补偿,用于计量检定时)、doid(仪表内置测温元件)、Cu50(外接热电阻Cu50)。

"doid"补偿可测量仪表后部接线端附近温度,并以此对热电偶冷端进行补偿,但由于测量元件的误差、仪表本身发热及仪表附近其它热源等 原因,常导致"doid"补偿方式偏差较大,最坏时可能达2-4℃。故对测量温度精度要求较高时,可采用"Cu50"补偿,外置一只接线盒, 将Cu50铜电阻(需另行购买)及热电偶冷端放在一起并远离各种发热物体,这样由补偿造成的测量不一致性一般小于0.5℃。将外接的铜电阻 改为精密固定电阻,还可实现恒温槽补偿功能。例如外接55Ω电阻,查Cu50分度表可得对应温度为23.4℃,此时将热偶冷端放置在温度为23.4℃ 的恒温槽中也可获得精确补偿,其补偿精度优于铜电阻。冷端补偿的两种补偿方式接线图如下:

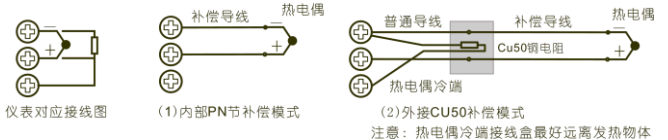

#### **5.2**、数字滤波 当因输入受到干扰而导致数字出现跳动时,可采用数字滤波将其平滑。FiXX设置范围是0-99,0没有任何滤波,FiXX越大,测量值越稳 定,但响应也越慢。一般在测量受到较大干扰时,可逐步增大FiXX值,使测量值瞬间跳动小于2-5个字。在实验室对仪表进行计量检定时,则 应将FiXX设置为0以提高响应速度。

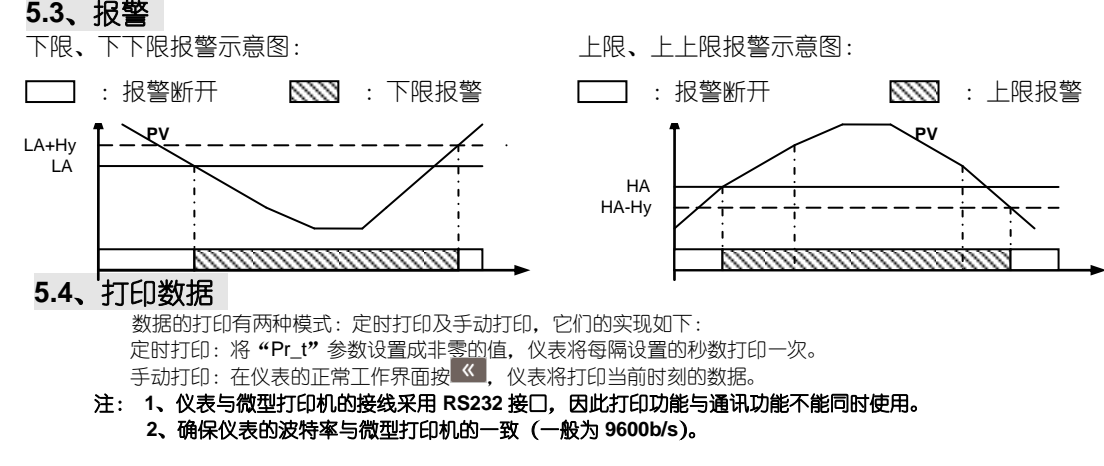

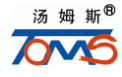

**<sup>2</sup>**、辅助输出的个数因仪表尺寸的不同而不同,用户请以仪表的标注为准。

TMS-D01/D02 系列仪表具有串行通讯功能,可以通过 RS232 或 RS485 (须在计算机端接 RS232/RS485 转换器)接口与计算机进行通讯,并 对仪表进行读写操作,从而实现 DCS 控制。通讯协议采用标准 MODBUS 通讯协议,具有通用性强、兼容性好、通讯可靠等特点。在一条通讯总线 上最多可挂接 255 台仪表 (需中继器)。计算机端的软件用户可自行开发 (通讯协议到本公司的网站 http://www.tomsauto.com.cn 下载), 也可向我 公司购买 TMS-DCS 应用软件。TMS-D01/D02 系列仪表的 DCS 应用的一般形式如下图所示:

注意事项:①如多台巡检仪同时通讯时:不能通讯先查看相关的参数(Addr、bAud)是否设置正确及相关线路是否开路或短路;如通讯时通时 断,请用有源 RS232/RS485 转换器或在通讯线的末端并接一个 **150**~250**Ω** 的电阻;通讯线超过 30 米且用无源转换器的,波特率应小于 9600 **b/s** ②本产品采用标准的 **MODBUS** 协议;读测量值的功能代码是"**03H**",如要读取地址"**1**"的十六通道数据,上位机可发命令:"**01 03 00 00 00 10 44 06**"十六进制给仪表

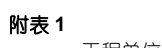

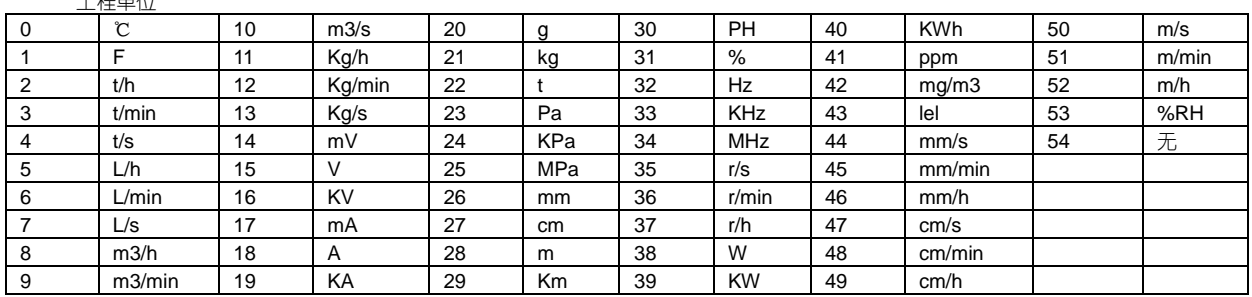

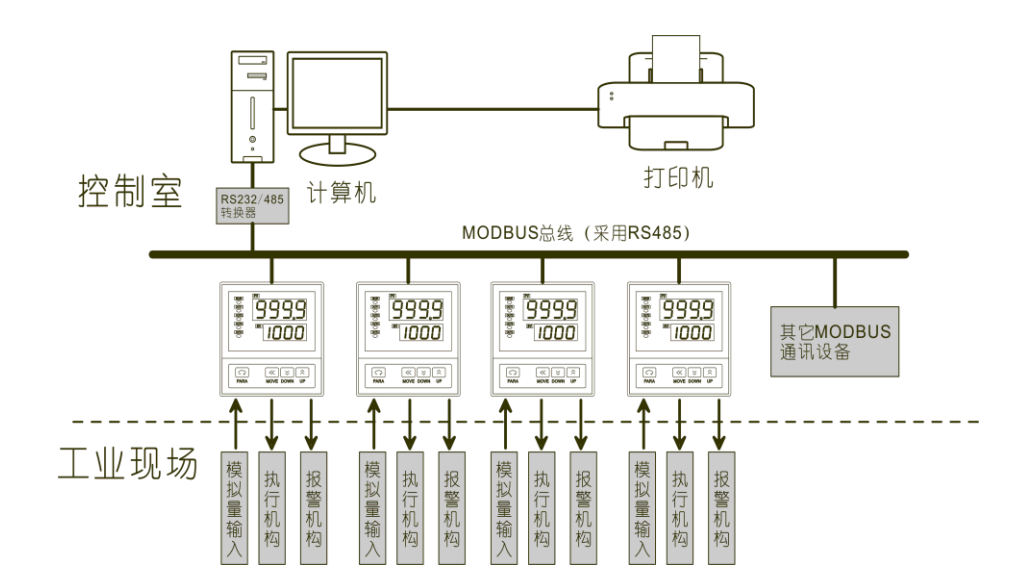

**7**、联系方式 电话:0592-3720759 0592-3720729 传真:0592-3720859 地址:中国厦门市湖里区兴隆路 25 号信源大厦 邮编:361006 [Http://www.tomsauto.com.cn](http://www.tomsauto.com.cn/)

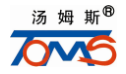